Date de création : 10/02/22 Date de Mise à Jour : 10/02/22 Version v21.0

## **Traitement de Rachat des marchandises en dépôt**

Le traitement **génère en automatique** (de la même manière que celles créées manuellement) **les pièces de BON D'APPORT en mode** *Rachat*, sur l'entité choisie dans le champ Entité, pour nouvelles pièces.

Ces pièces nouvellement crées seront **modifiables ou supprimables** de la même manière que celles crées manuellement.

Elles seront ensuite utilisées pour la facturation des bordereaux d'apport.

```
 Traitement -> Divers -> Opérations pièces -> Rachat des marchandises en
Dépôt
```
Puis sélectionner le type de marchandises à racheter en ouvrant la liste déroulante (sélectionner l'éclair jaune si la requête proposée est directement celle désirée) :

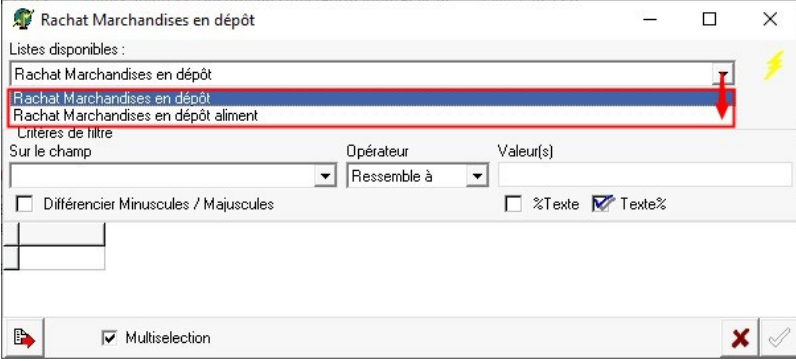

- **Pièce du… Au…** Fourchette de dates des Apports à racheter.
- **Echéance maxi** Date d'échéance maxi, contenue dans les Lignes des apports à racheter.
- **Entité pour nouvelles pièces** Paramétrer **impérativement** une entité site sur laquelle les bons de Rachat vont

Last update: 2024/05/21 wiki:docs\_en\_cours:rachat\_marchandise\_depot https://wiki.atys.analys-informatique.com/doku.php?id=wiki:docs\_en\_cours:rachat\_marchandise\_depot 17:45

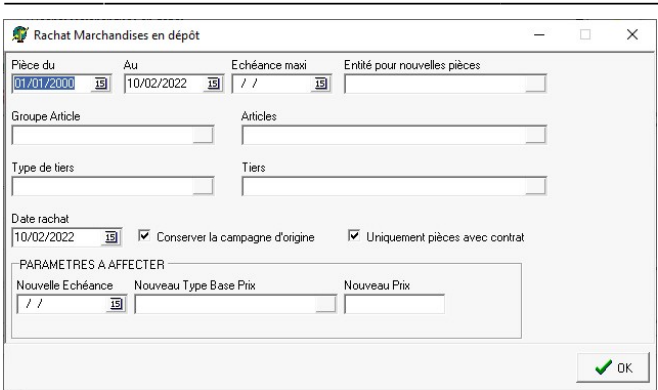

être générés et qui respecteront les entités STOCKS d'origine du dépôt.

- **Groupe Article / Articles / Type de tiers / Tiers** Filtres possibles
- **Date rachat** Date des Bons d'Apport en Type stockage Rachat; qui vont être générés.
- **Conserver la campagne d'origine**
	- Si coché, alors conserve, dans les lignes de Rachat, la **date campagne stockée dans les lignes de Dépôt**.
		- Si décoché, alors la ligne de Rachat prendra, en date campagne, la **date du Rachat**.
- **Uniquement pièces avec contrat**
	- o Si coché, alors la liste ne présente que les lignes d'**apport affectées à un Contrat**.
	- o Si décoché, alors la liste présente les lignes d'**apport avec et sans contrat**

**Paramètres à affecter** (facultatif, uniquement si l'on ne souhaite pas conserver les données de la ligne d'origine)

- **Nouvelle échéance** Date d'échéance qui sera injectée dans les lignes d'apport des bons de Rachat.
- **Nouveau Type Base Prix** Type base prix qui sera injectée dans les lignes d'apport des bons de Rachat.
- **Nouveau Prix** Prix de Rachat qui sera injecté dans les lignes d'apport des bons de Rachat.

La validation de ces choix va afficher une **liste des lignes de dépôt à traiter** :

Possibilité de ne sélectionner qu'une partie des éléments présentés dans cette liste (par CTRL+clic gauche ou F1).

## Le **rapport de traitement** indique les numéros de pièces générées :

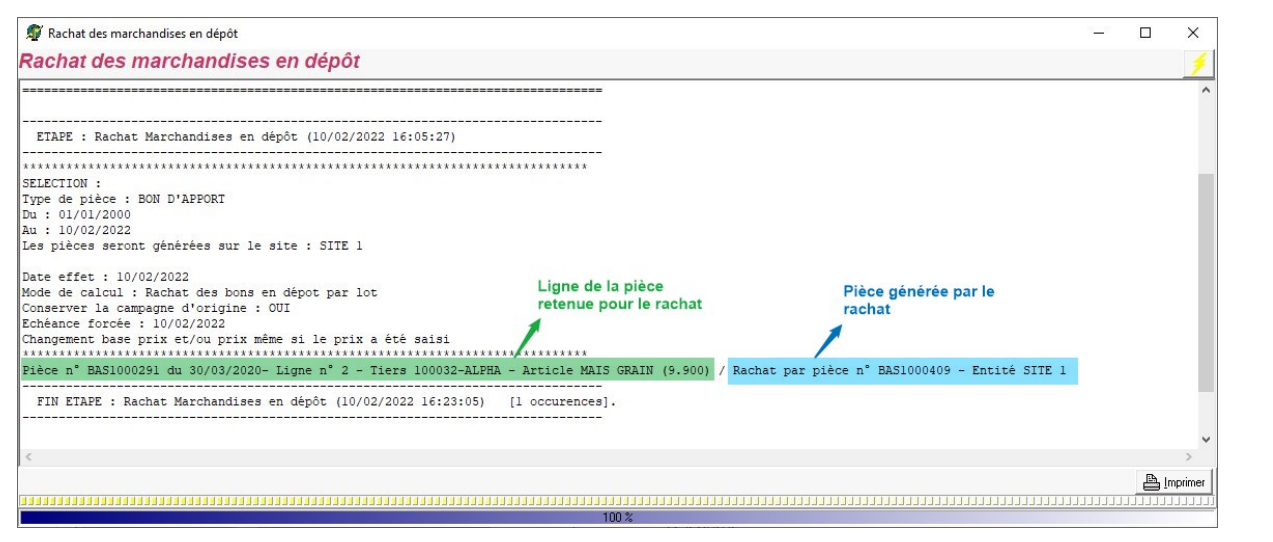

Relever le numéro de traitement de rachat pour une annulation éventuelle :

```
Traitements -> Divers -> Opérations pièces -> Annulation rachat des
marchandises en Dépôt
```
Renseigner le numéro de traitement précédent et, éventuellement le Tiers concerné. Puis sélectionner les bons d'apport dont la facturation est à annuler.

From: <https://wiki.atys.analys-informatique.com/> - **Wiki Atys**

Permanent link: **[https://wiki.atys.analys-informatique.com/doku.php?id=wiki:docs\\_en\\_cours:rachat\\_marchandise\\_depot](https://wiki.atys.analys-informatique.com/doku.php?id=wiki:docs_en_cours:rachat_marchandise_depot)**

Last update: **2024/05/21 17:45**